## **#3429 Aligner\_3D: Option Scan Refinement**

Since release 3.2.7 (77) in module Aligner 3D, an additional panel is available bottom down in the module window middle panel which has 3 separate buttons. The functionality linked to this panel can be used to adjust a calculated aligner step by the actual treatment situation using an intermediate scan to refine the current step and therefore, the subsequent planning.

7 see also: Panel [Scan-Refinement]

From: <https://onyxwiki.net/> - **[OnyxCeph³™ Wiki]**

Permanent link: **<https://onyxwiki.net/doku.php?id=en:3429>**

Last update: **2015/10/26 08:29**

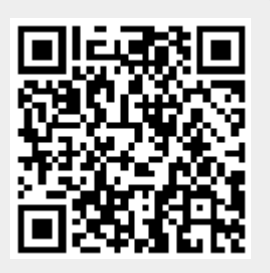